## 1) Accedere al sito : https://unica.istruzione.gov.it/it

Ministero dell'Istruzione e del Merito

 $\odot$ 2 Accedi Italiano  $\times$ 

**Unica** Cos'è Unica Orientamento  $\equiv$  Vivere la scuola  $\equiv$ Strumenti =

### **LA SCUOLA DI** tutti

Un modo nuovo per avvicinare scuola, studenti, famiglie

Un mondo di servizi digitali per accompagnare ragazze e ragazzi nel percorso di crescita, per aiutarli a fare scelte consapevoli e a coltivare e far emergere i loro talenti

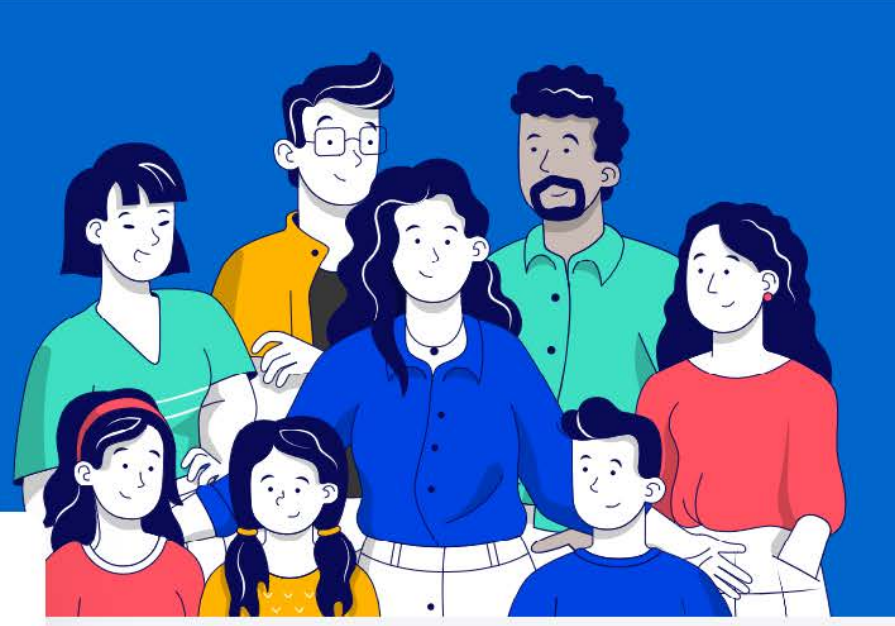

### 2) Cliccare su "ACCEDI".

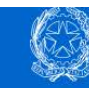

### Ministero dell'Istruzione e del Merito

#### $\boxed{\textbf{ITA}}$

#### Login

Regole di accesso dal 01/10/2021

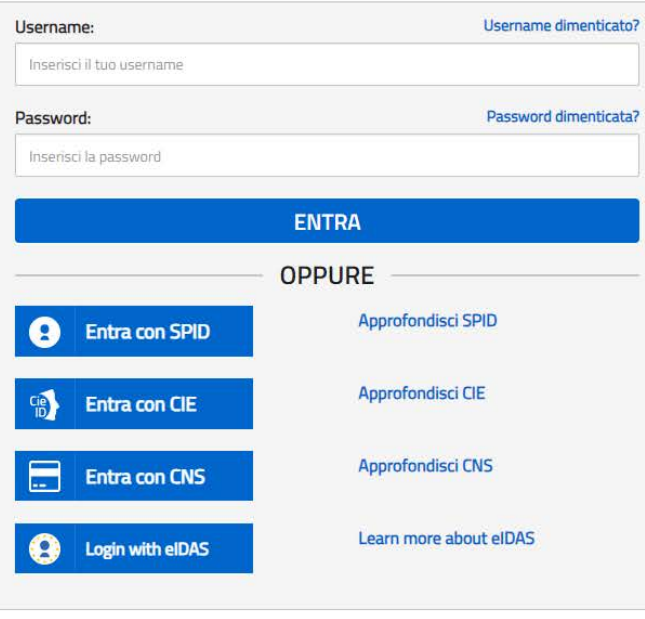

sped AgID Agentia per

## ) Cliccare su "Registrati"

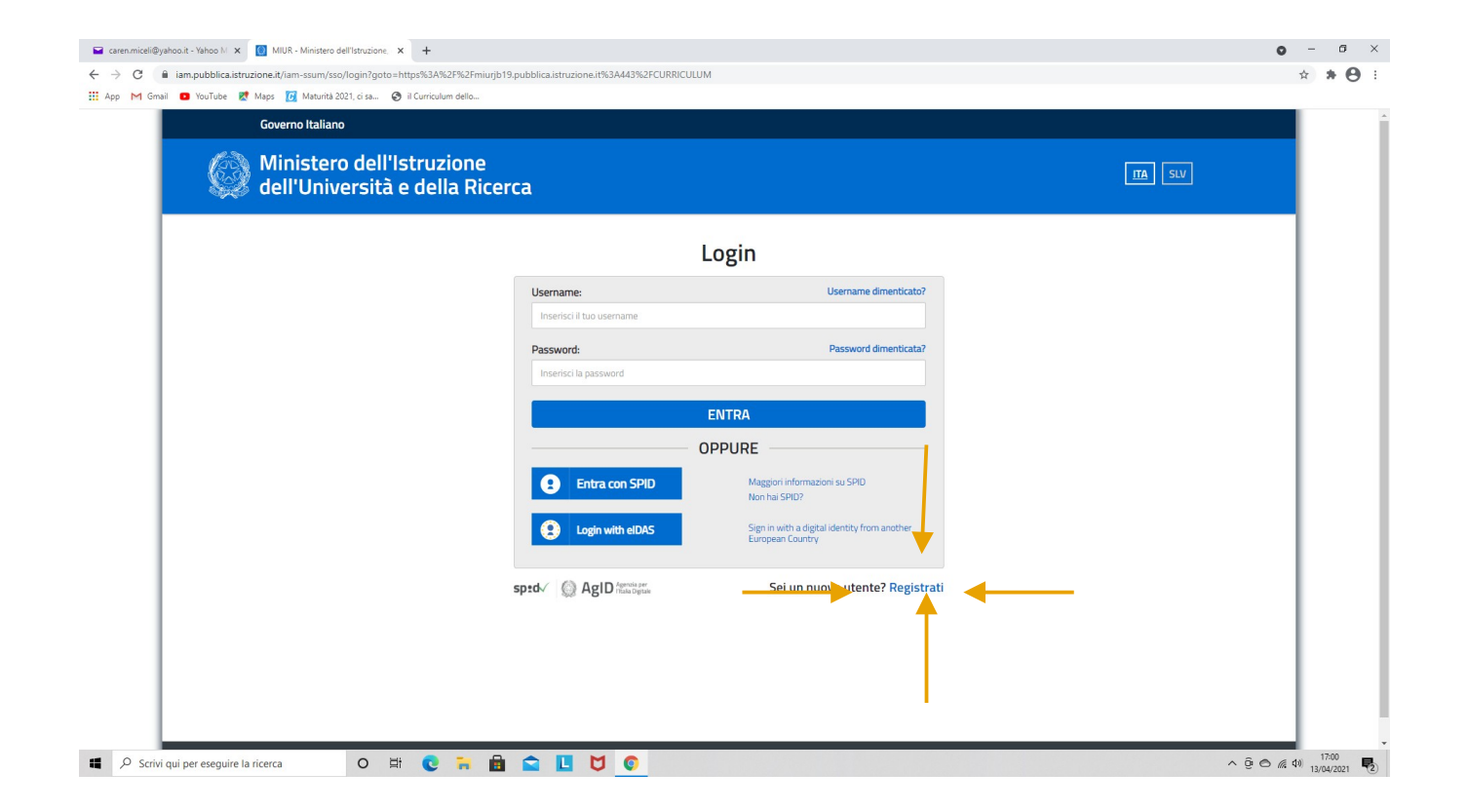

# ) Cliccare su "Procedi con la Registrazione"

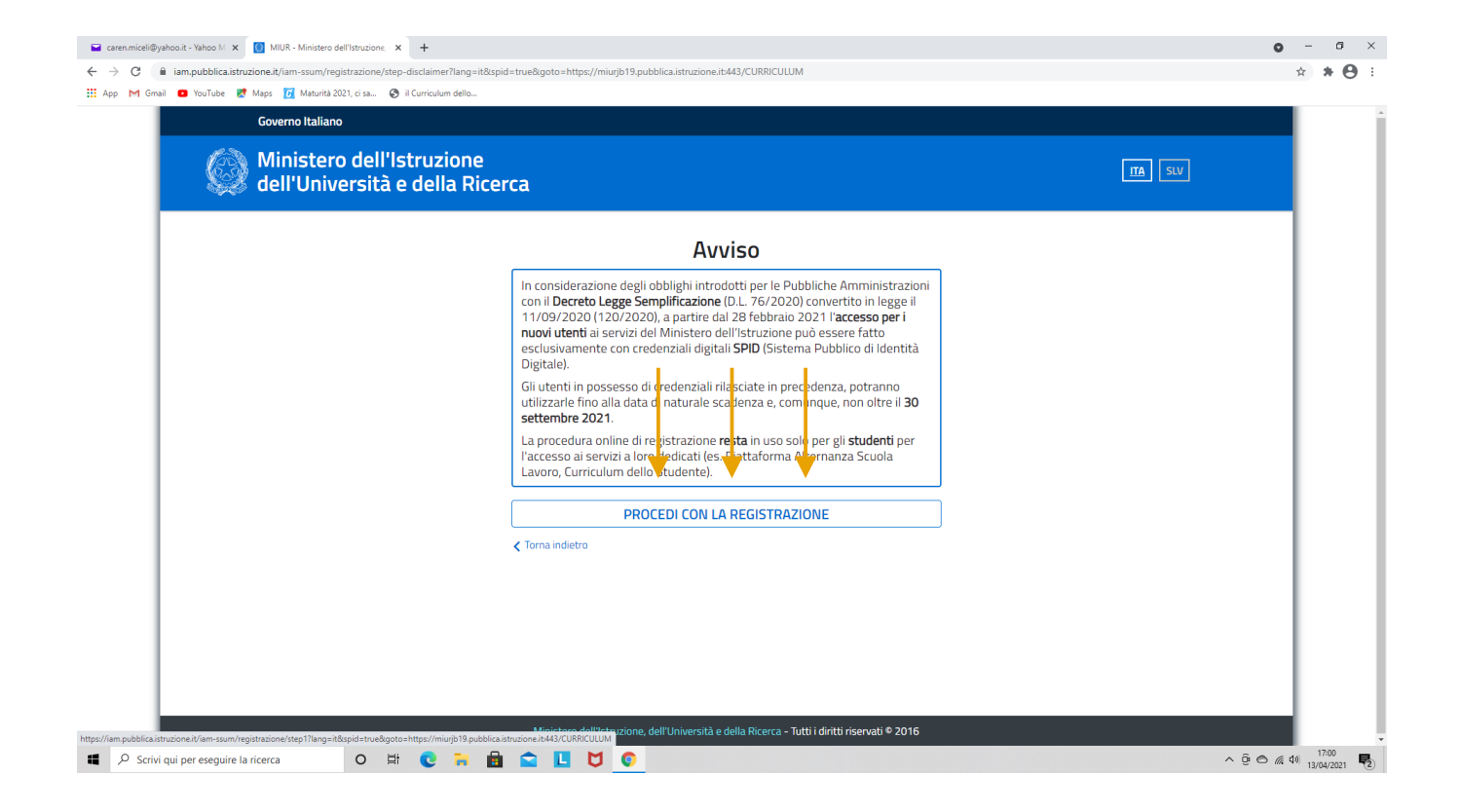

### 5) Compilare tutti i campi richiesti e inserire i dati richiesti. Seguire tutti i passaggi. Si consiglia di utilizzare l'account personale. Si allega la guida operativa.

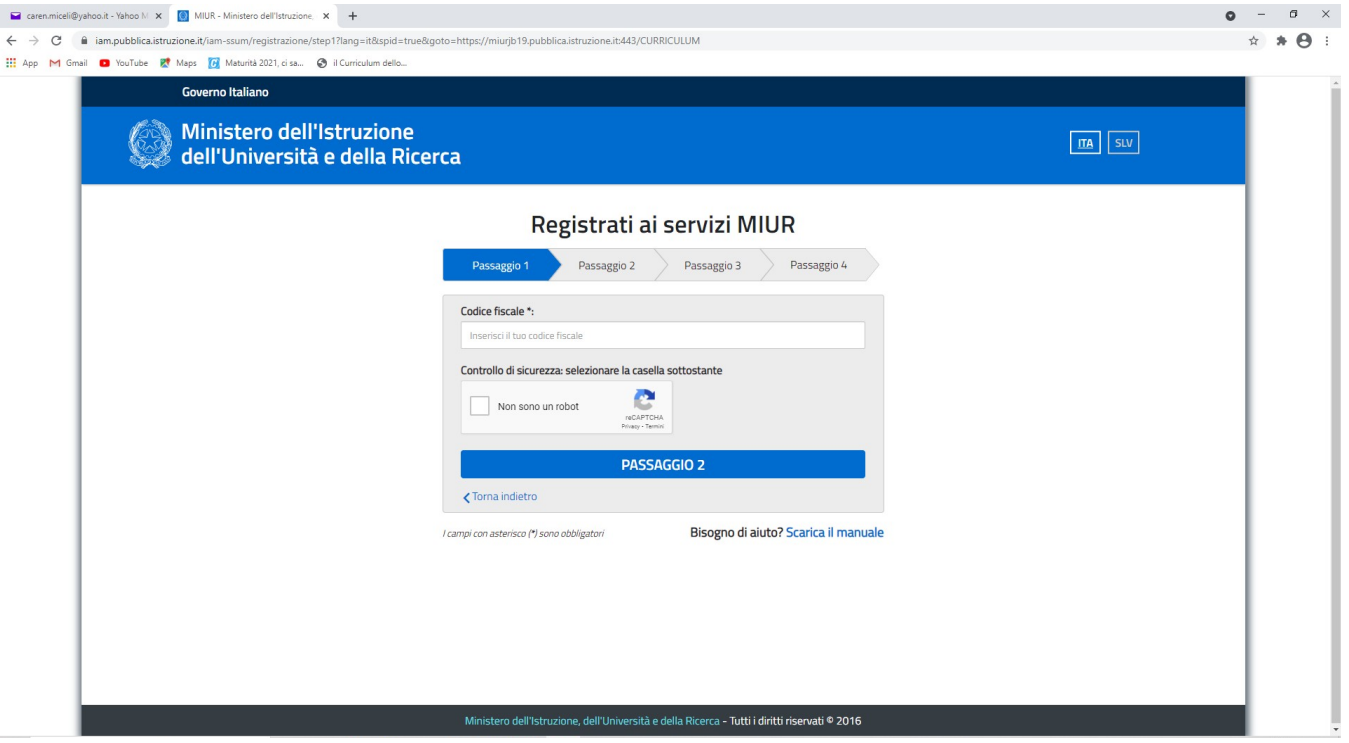